## **통계청 통계분류포털(**[kostat.go.kr](https://kssc.kostat.go.kr:8443/ksscNew_web/kssc/main/main.do?gubun=1)**)**

1. 한국표준산업분류 - 분류검색 클릭

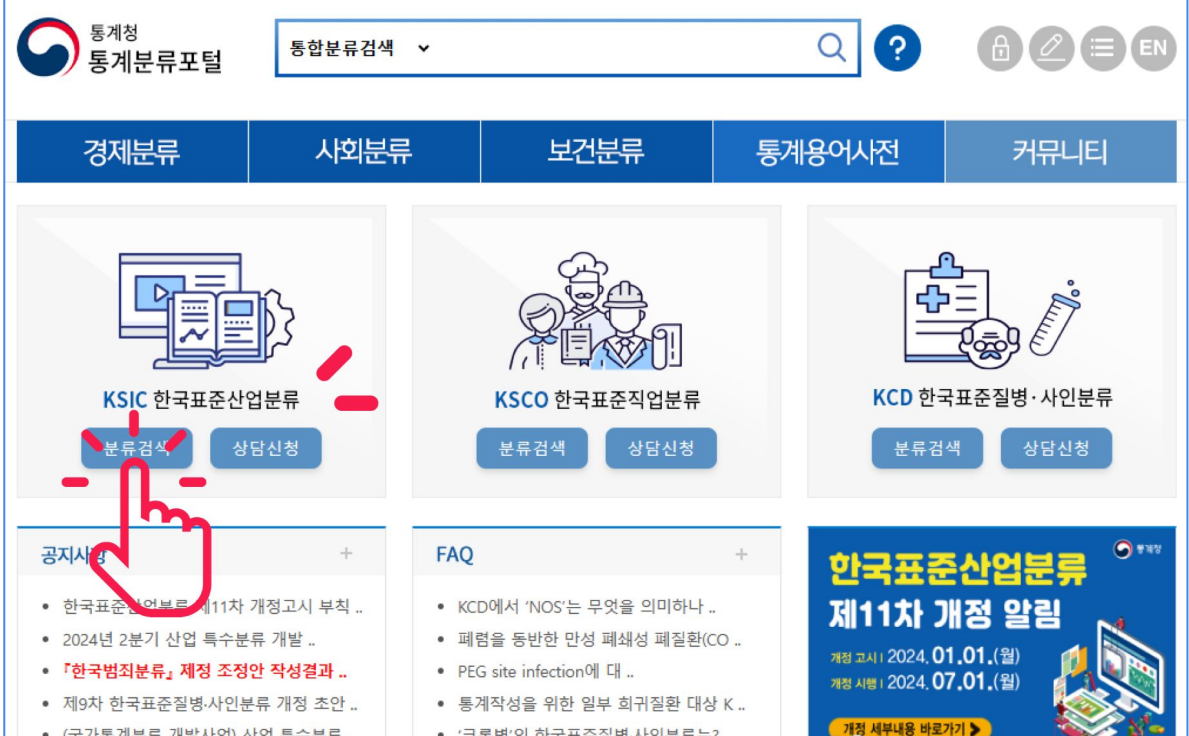

## 2. 업종 입력 후 검색

-검색창에 해당 업체의 주업종을 직접 입력(예) 쌀 )

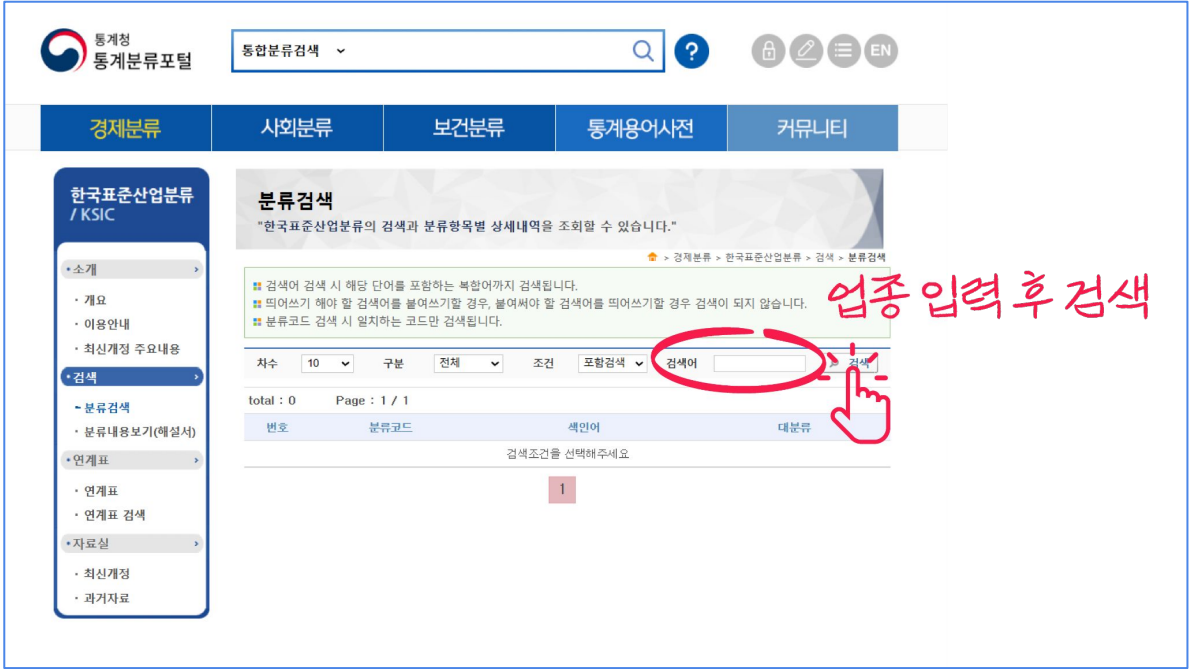

## 3. 분류코드 확인

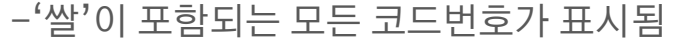

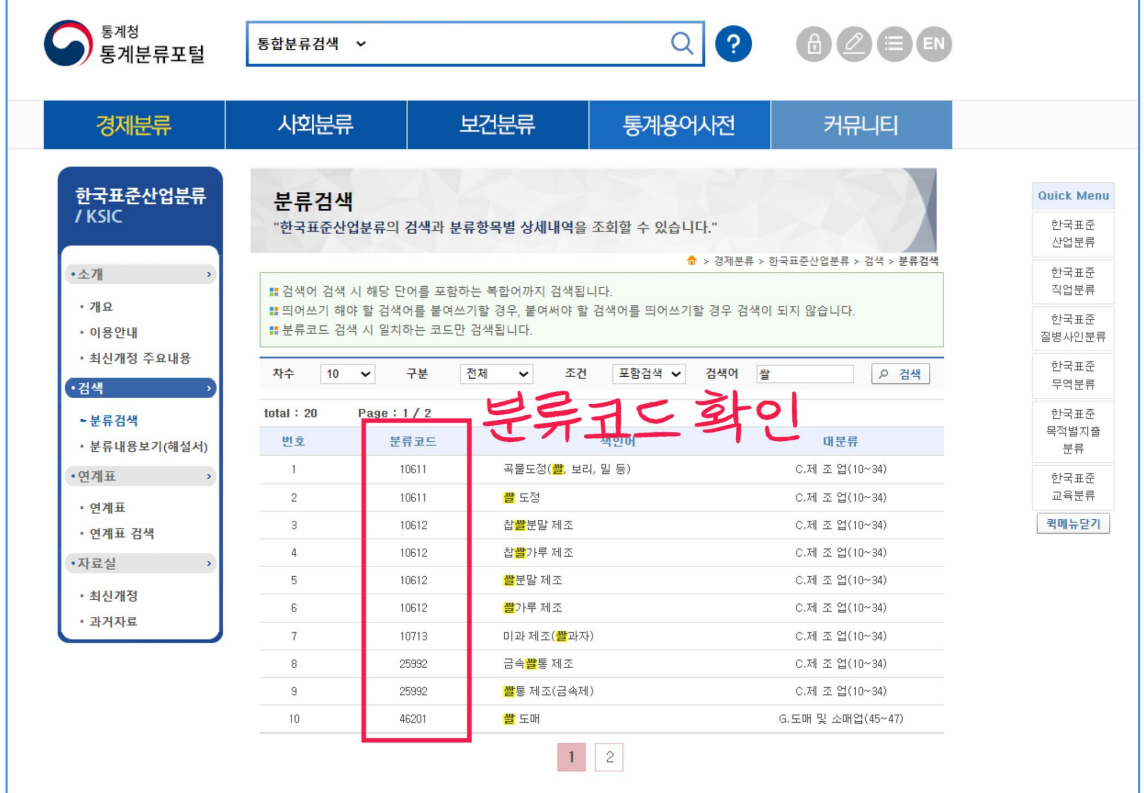

4. 상세내용 확인

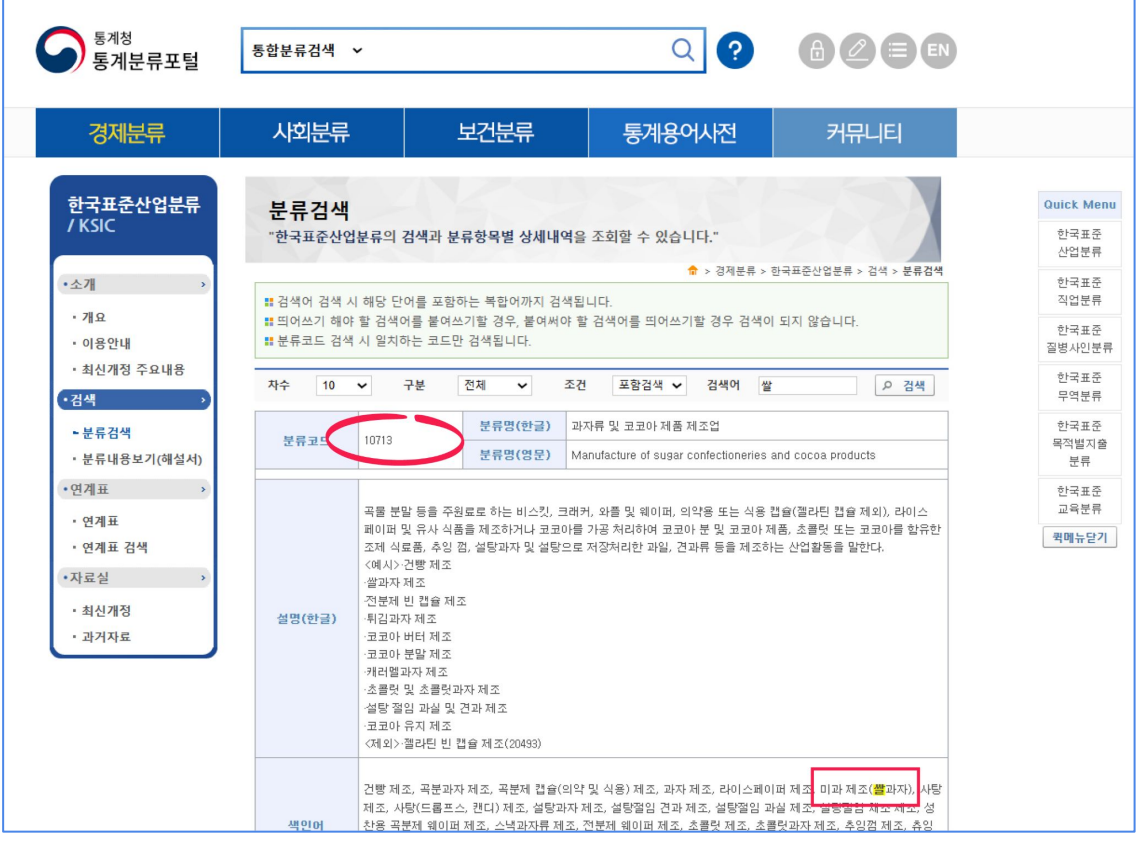

## 5. 분류내용보기(해설서)- 모든 업종 확인가능

-'분류 내용 보기(해설서)'에서 대분류부터 세세분류까지 모든 업종에 대한 설명 제공

-추가 문의: 통계청 콜센터(**02-2012-9114**)

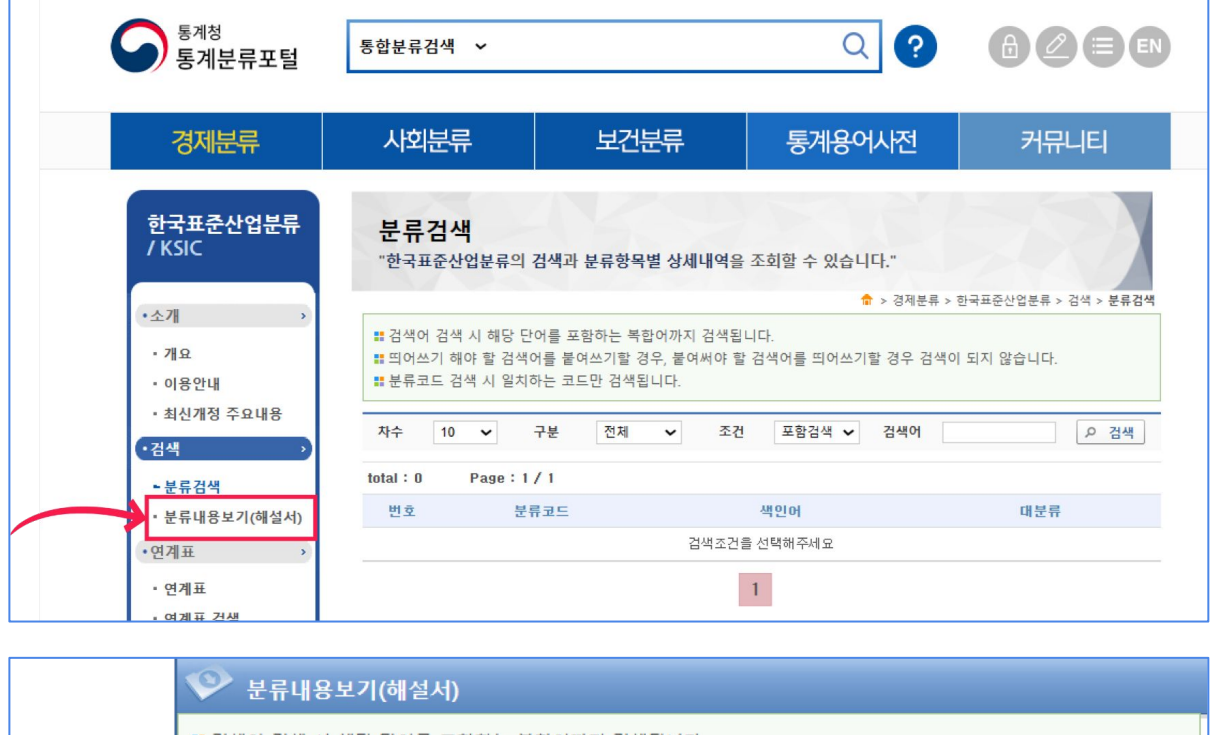

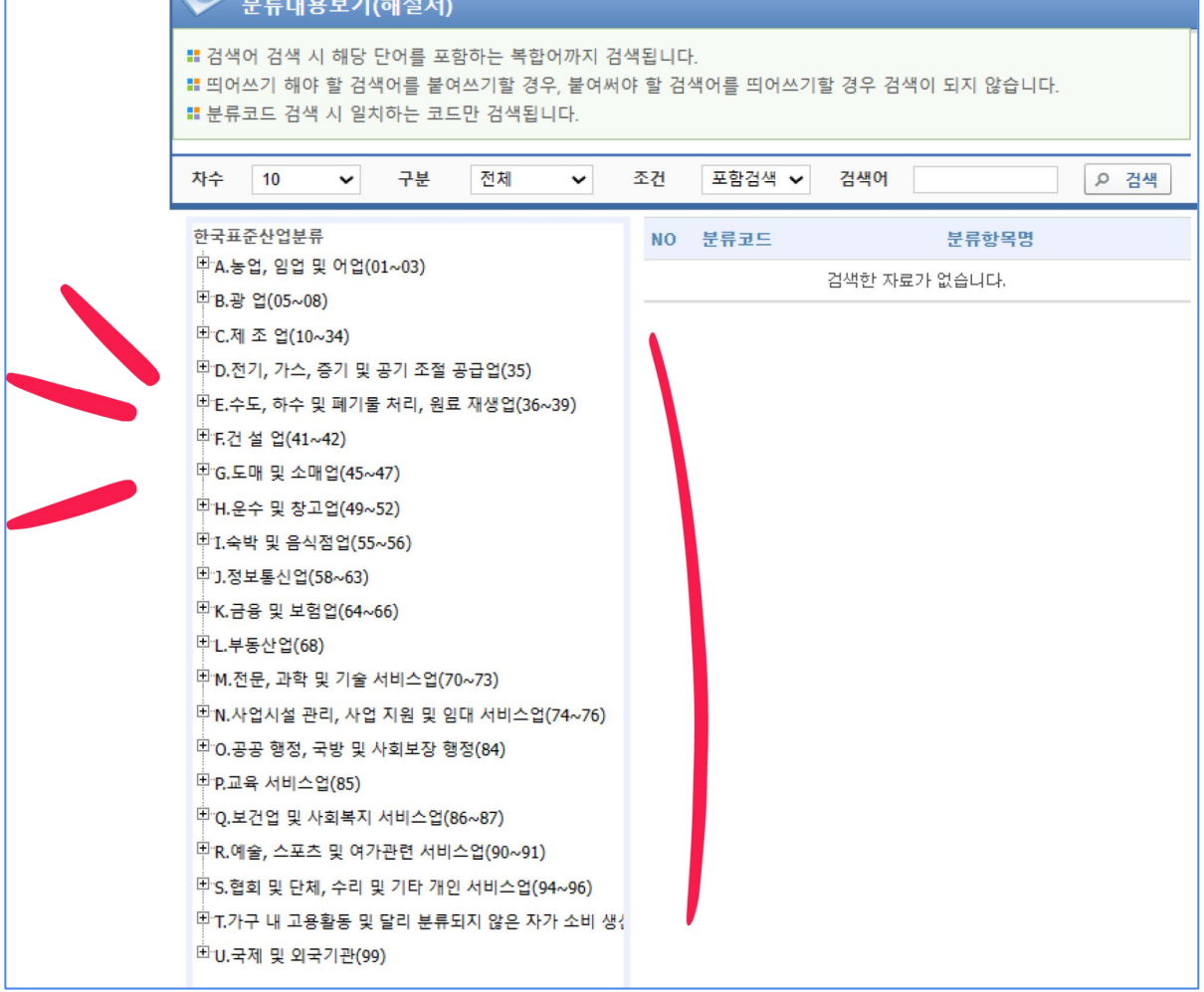